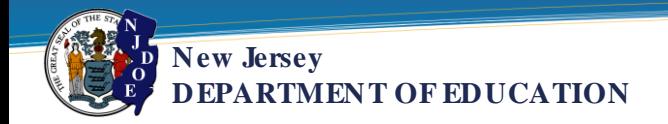

# Instructions for Viewing Online Certification Application Status

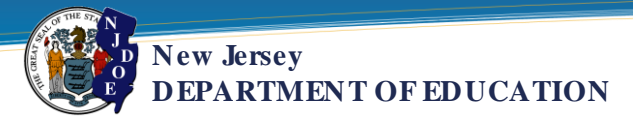

## Start with the Certification home page: [http://www.nj.gov/education/educators/license/.](http://www.nj.gov/education/educators/license/)

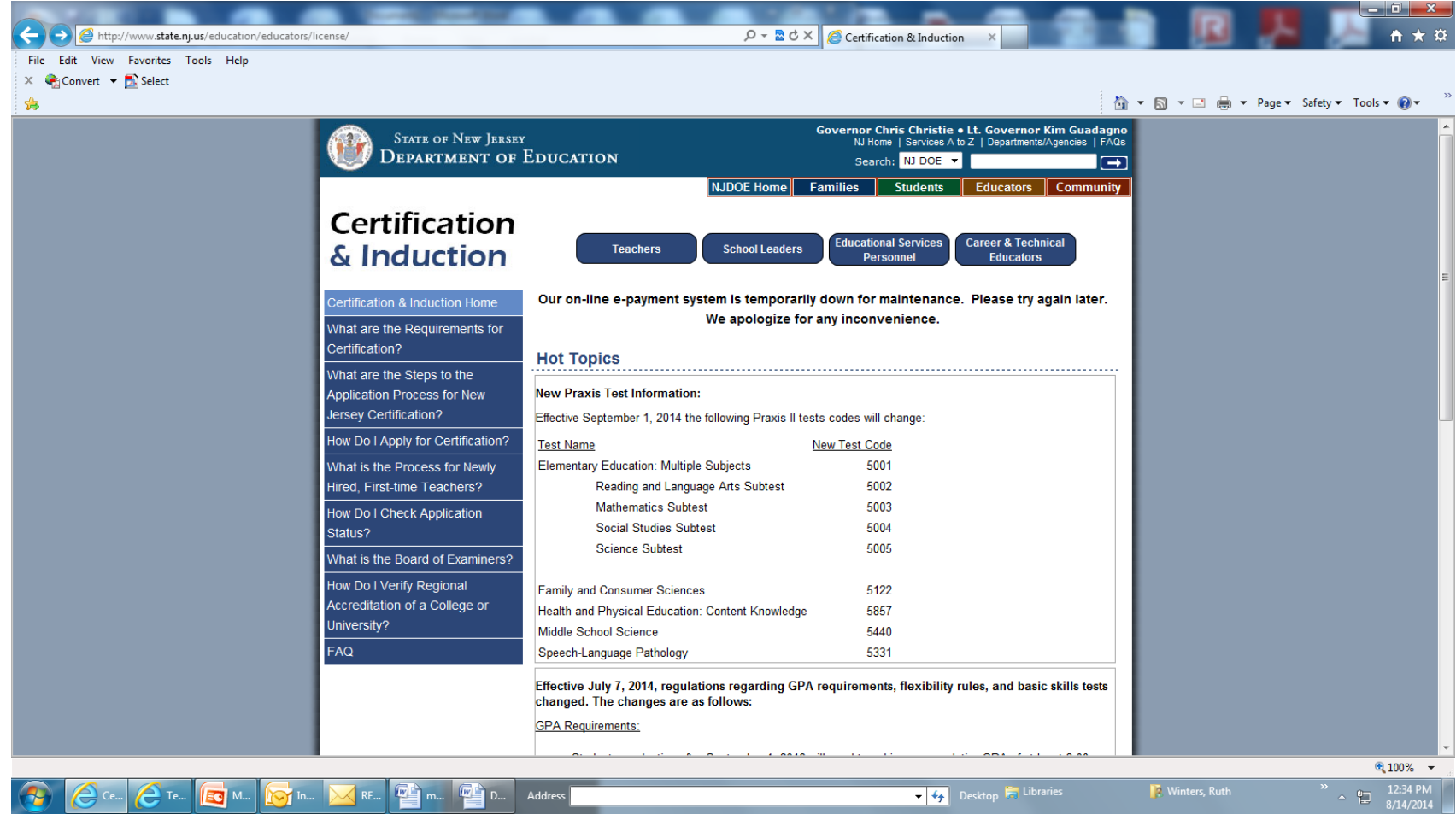

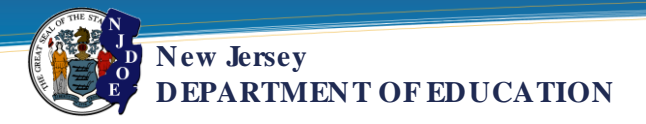

#### Click on the link: "How Do I Check Application Status?"

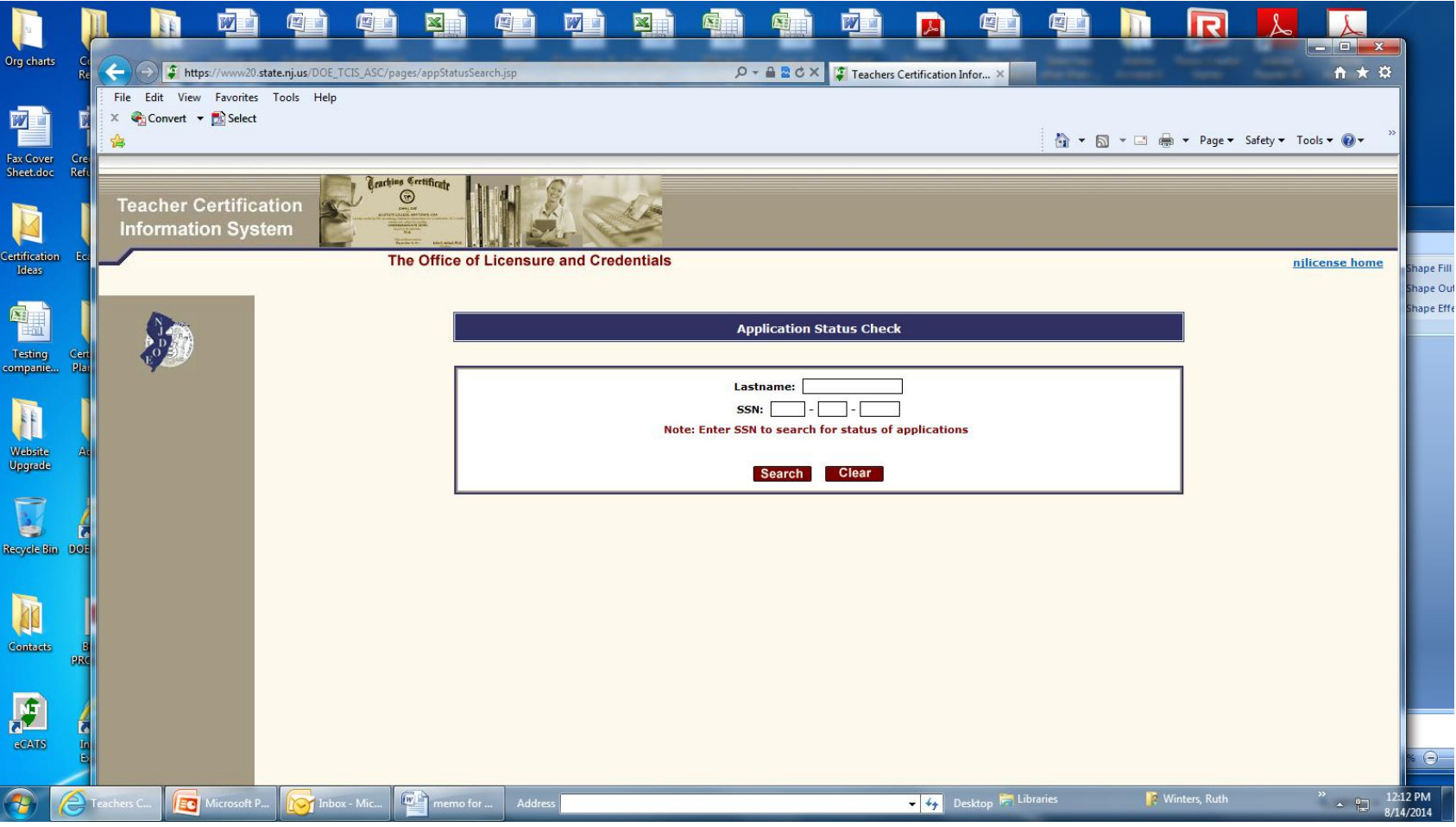

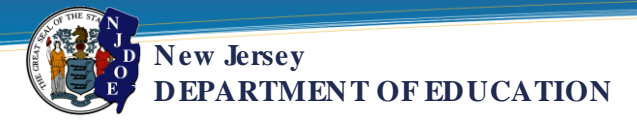

#### Enter the Applicant's Last Name and SSN and click on Search. You will see the current application and certificates issued recently.

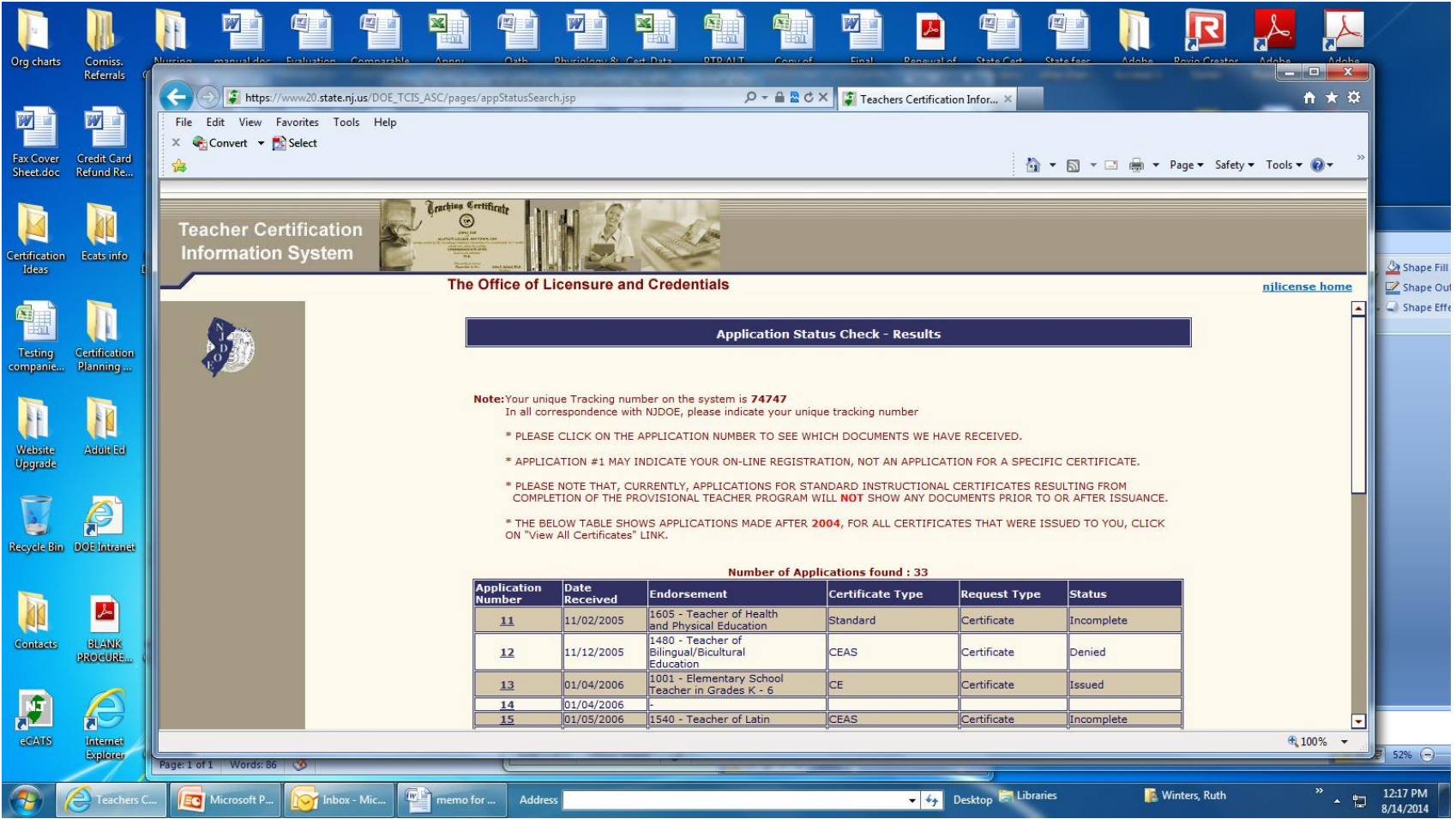

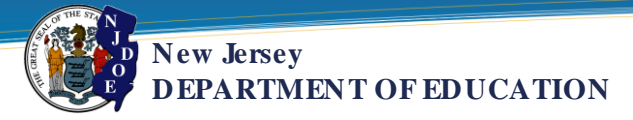

### To view a list and details of all of the certificates issued to this applicant, scroll down and click on "View all Certificates (NEW!).

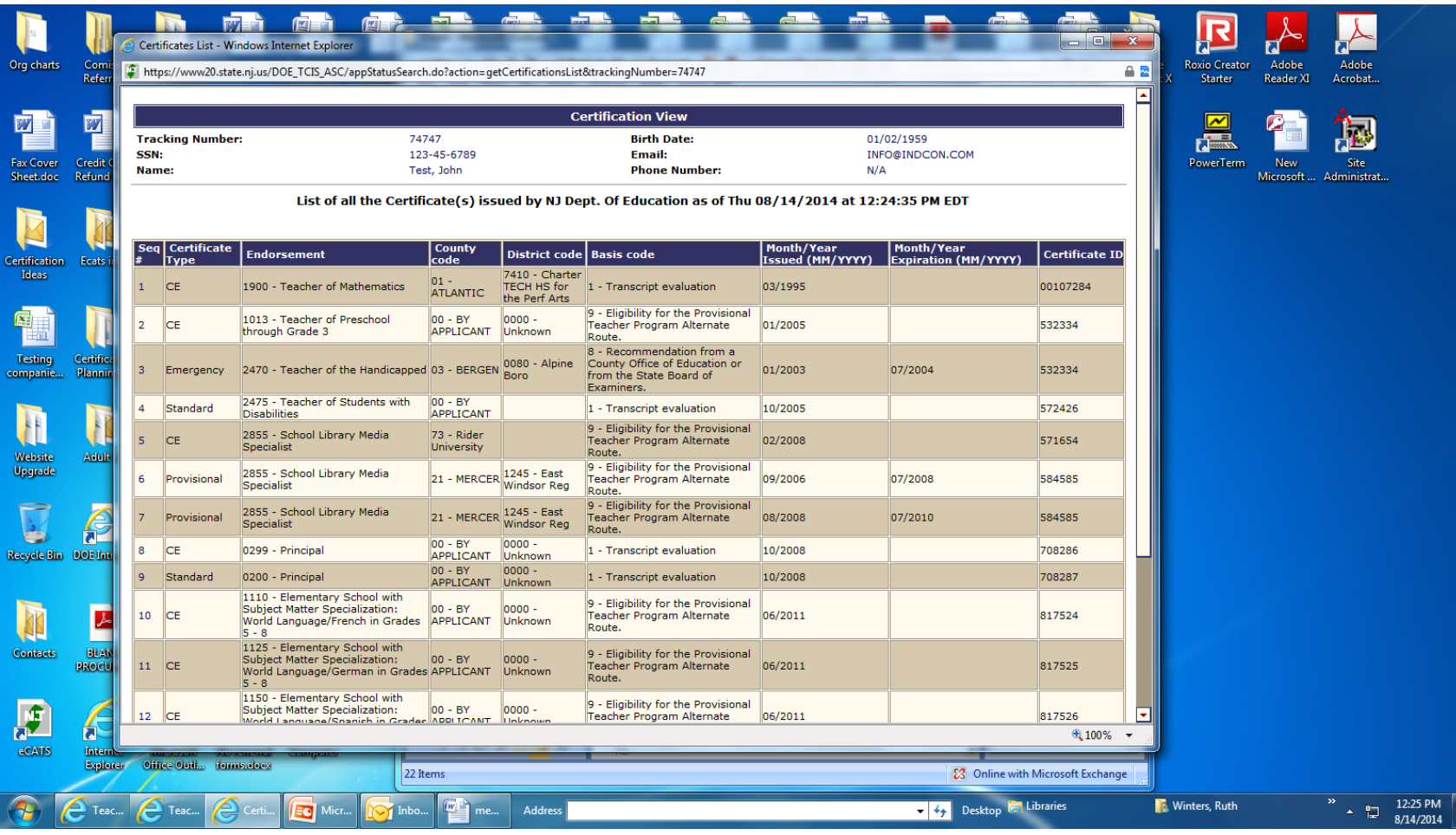

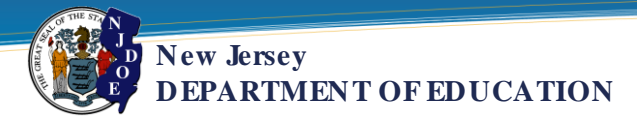

#### To view what may be missing from an application, click on the application number from the Status Check View.

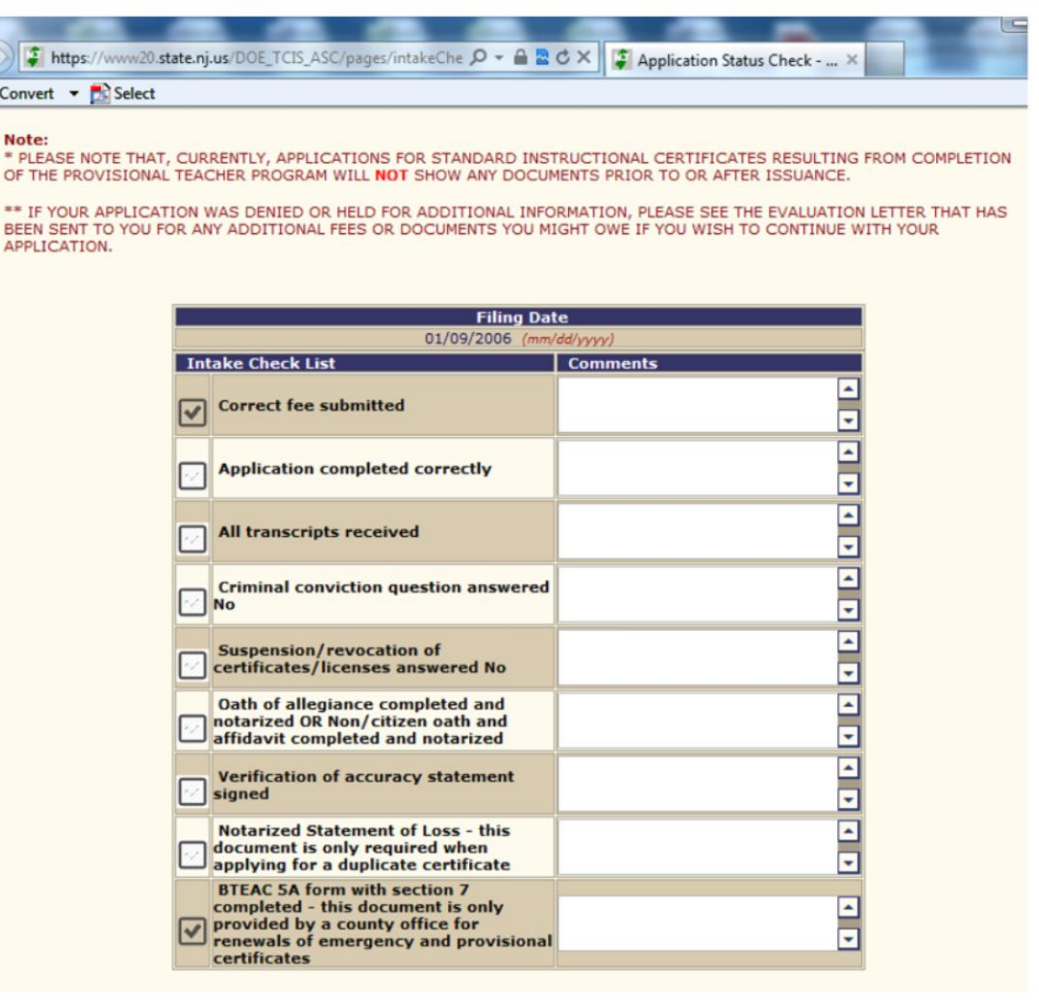